### **Индивидуальный предприниматель** Селендеева О.Н.

**УТВЕРЖДАЮ**

**Индивидуальный предприниматель** 

**\_\_\_\_\_\_\_\_\_\_\_\_\_\_\_\_\_\_\_\_\_\_\_/Селендеева О.Н.//**

# **ДОПОЛНИТЕЛЬНАЯ ОБЩЕОБРАЗОВАТЕЛЬНАЯ ПРОГРАММА ДОПОЛНИТЕЛЬНАЯ ОБЩЕРАЗВИВАЮЩАЯ ПРОГРАММА «Создание анимационной интерактивной презентации»**

**Москва, 2023**

 $\setminus$ 

### **Оглавление**

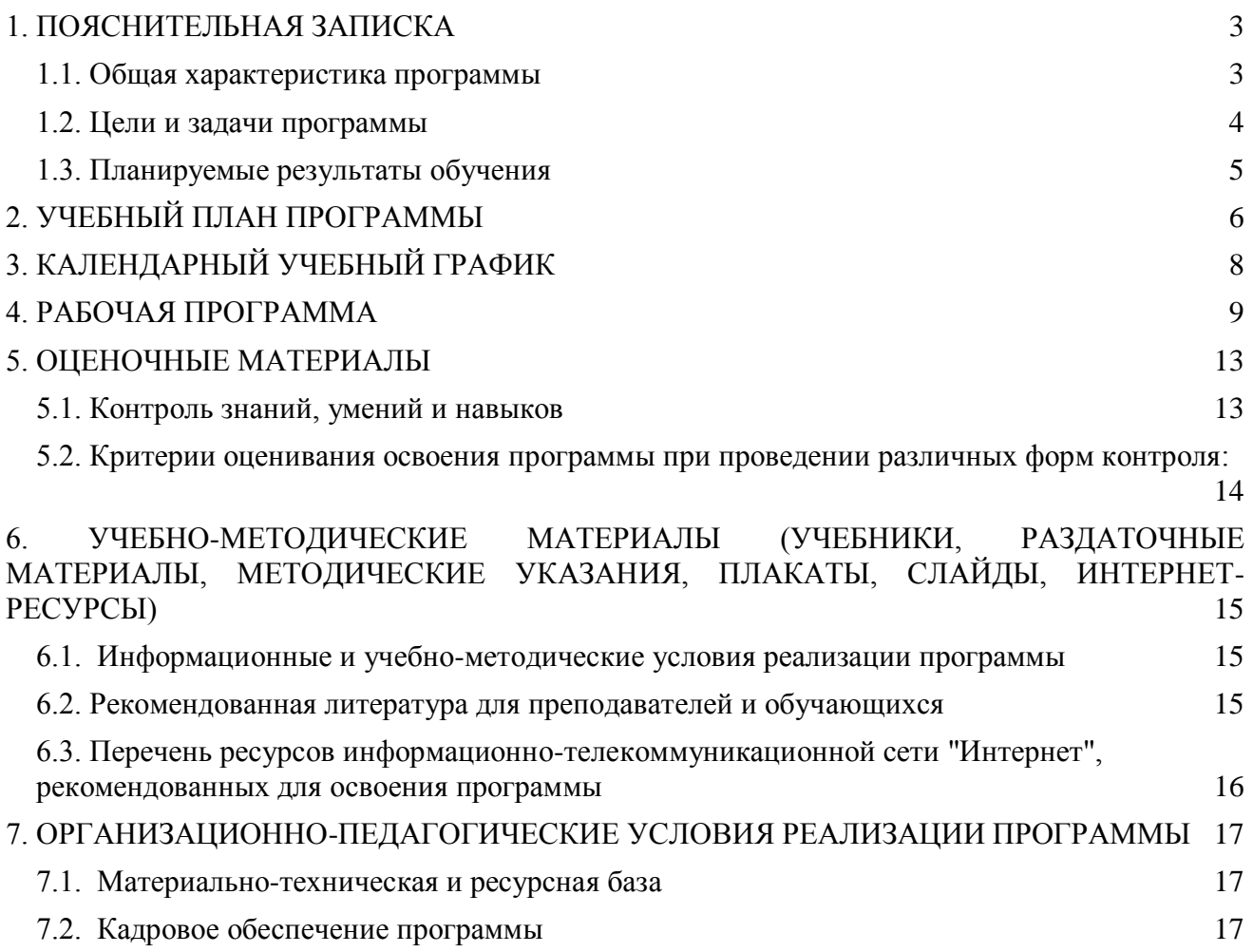

### <span id="page-2-0"></span>**1. ПОЯСНИТЕЛЬНАЯ ЗАПИСКА**

#### <span id="page-2-1"></span>**1.1. Общая характеристика программы**

Данный документ описывает комплекс основных характеристик образования (объем, содержание, планируемые результаты) и организационно-педагогических условий, который представлен в виде учебного плана, календарного учебного графика, рабочих программ учебных предметов, модулей, иных компонентов, а также оценочных и методических материалов общеобразовательной общеразвивающей программы "Создание анимационной интерактивной презентации".

В ходе дополнительной общеобразовательной общеразвивающей программы "Создание анимационной интерактивной презентации» обучающиеся познакомится с основами создания современных презентаций с использованием анимации, различных визуальных и интерактивных элементов. В процессе обучения они изучат основы работы с цифровыми изображениями, композиции, работы с цветом, научатся создавать анимационные презентации с помощью онлайн-редакторов, изучат основы риторики, получат навыки подготовки и защиты творческих проектов.

Выдача обучающимся документов о дополнительном образовании (сертификат установленного образца) осуществляется при условии успешного прохождения итоговой аттестации.

Программа разработана на основе следующих **нормативных документов**:

- − Федеральный закон от 29 декабря 2012 г. №273-ФЗ «Об образовании в Российской Федерации»;
- − Приказ Министерства просвещения РФ от 9 ноября 2018 г. N 196 "Об утверждении Порядка организации и осуществления образовательной деятельности по дополнительным общеобразовательным программам"
- − Постановление Главного государственного санитарного врача РФ от 28.09.2020 № 28 «Об утверждении санитарных правил СП 2.4.3648-20 "Санитарно-эпидемиологические требования к организациям воспитания и обучения, отдыха и оздоровления детей и молодежи" (вместе с "СП 2.4.3648-20. Санитарные правила...")» (Зарегистрировано в Минюсте России 18.12.2020 № 61573).

**Направленность** (профиль) программы: техническая.

#### **Актуальность программы, соответствие государственному, социальному заказу/запросам.**

Красивые и понятные презентации позволяют доносить информацию гораздо нагляднее, а умение их создавать стало одним из ключевых навыков современного человека. Этот навык необходим в разных ситуациях: рассказать о результатах работы, представить проект, продемонстрировать преимущества продукта или услуги. Это современные навыки, которые пригодятся любому ребенку практически в любой карьере, в любом хобби и в жизни.

**Отличительные особенности программы:** обучающиеся получат не только практические навыки работы с анимированной графикой, но и навыки работы над содержанием презентации, научатся структурировать текст и правильно подавать информацию. Обучающиеся изучат правила успешного публичного выступления и научатся их применять.

**Срок обучения**: программа реализуется в объеме 22 академических часов, 8 недель.

**Режим занятий**: 1-2 академических часа в неделю

Продолжительность академического часа – 45 минут.

Занятия начинаются не ранее 9.00 часов утра и заканчиваются не позднее 20.00 часов.

Продолжительность занятий в учебные дни - не более 3-х академических часов в день, в выходные и каникулярные дни - не более 4 академических часов в день. После 30-45 минут теоретических занятий организуется перерыв длительностью не менее 10 мин.

**Адресат программы и примерный портрет слушателя курсов**: программа разработана для учащихся от 7 до 9 лет, которых интересуют современные технологии создания и обработки цифровых изображений. К освоению дополнительной общеобразовательной программы – дополнительной общеразвивающей программы допускаются: лица без предъявления требований к уровню образования.

**По завершении реализации программы**, как правило, проводится анкетирование обучающихся с целью изучения мнения по вопросу эффективности и информативности проведенного обучения, уровню организации учебного процесса, удовлетворенности учебнометодическим материалом, работниками образовательной организации проводится анализ высказанных предложений и пожеланий.

#### <span id="page-3-0"></span>**1.2. Цели и задачи программы**

**Цель программы** – научить создавать интерактивную анимационную презентацию, научить создавать собственные творческие проекты и презентовать их.

#### **Задачи программы:**

- 1. Дать представление об основных понятиях и принципах создания анимационных презентаций.
- 2. Изучить различные творческие стили и приемы создания презентаций.
- 3. Предоставить слушателям навыки работы с анимацией и видео
- 4. Сформировать интерес к работе с изображениями и их цифровой обработке.
- 5. Развить креативное и творческое мышление обучающихся.
- 6. Предоставить навыки презентации творческого проекта.

#### <span id="page-4-0"></span>**1.3. Планируемые результаты обучения**

По итогам освоения дополнительной общеобразовательной программы - дополнительной общеразвивающей программы "Создание анимационной интерактивной презентации" обучающиеся должны будут овладеть следующими знаниями, умениями и навыками:

#### Знать:

- Инструменты и приемы создания интерактивных презентаций в современных онлайн-редакторах
- Приемы подбора изображений и видео для творческих проектов
- Инструменты подбора цветовой палитры
- Способы удержания и управления вниманием слушателей
- Правила расположения элементов на слайдах презентации
- Правила проведения публичного выступления
- Технику подготовки к выступлению, упражнения на ораторское мастерство
- Способы работы с Mind Map для создания карты идей.

#### Уметь:

- Создавать и оформлять слайды в онлайн-редакаторе Canva
- Использовать анимацию на слайдах
- Использовать законы композиции для расположения элементов на слайде
- Планировать выступление и подбирать для него материал
- Подбирать цветовую схему для презентации
- Подбирать и размещать изображения и видео на слайдах
- Создавать творческий проект с использование текста, изображений и видео
- Снимать видео для своего проекта
- Подбирать шрифты для презентации
- Создавать презентацию в редакторе Prezi
- Создавать prezi-видео
- Создавать карты идей с помощью Mind Map
- Готовить текст выступления для защиты творческого проекта
- Формулировать цели и тезисы выступления
- Составлять наполнение презентации с учетом тематики, целей, аудитории
- Создавать портфолио работ
- Создавать и защищать проекты.

Владеть навыками в области:

- Визуального дизайна
- Композиции и работы с цветом на цифровых изображениях
- Обработки цифровых изображений
- Работы с анимационными элементами
- Создания творческих проектов с использованием текста, изображений и видео
- Планирования выступлений
- Риторики и ораторского мастерства
- Создания творческих проектных работ
- Подготовки презентаций и защиты творческих проектов.

# <span id="page-5-0"></span>**2. УЧЕБНЫЙ ПЛАН ПРОГРАММЫ**

В процессе преподавания курса "Создание анимационной интерактивной презентации" используются как классические методы обучения (лекции), так и различные виды практической работы обучающихся по заданию преподавателя, которые направлены на развитие навыков создания цифровых презентаций разного уровня сложности, креативных качеств и поощрение интеллектуальных инициатив учащихся.

**Формы организации образовательного процесса** (индивидуальные, групповые и т.д.) и другие виды занятий по программе определяются содержанием программы. Образовательная деятельность обучающихся предусматривает следующие виды учебных занятий и учебных работ: лекции, практические и семинарские занятия, проектные занятия, тренинги, консультации, онлайн и офлайн-выступления перед аудиторией с защитой проектов и другие виды учебных занятий и методической работы, определенные учебным планом.

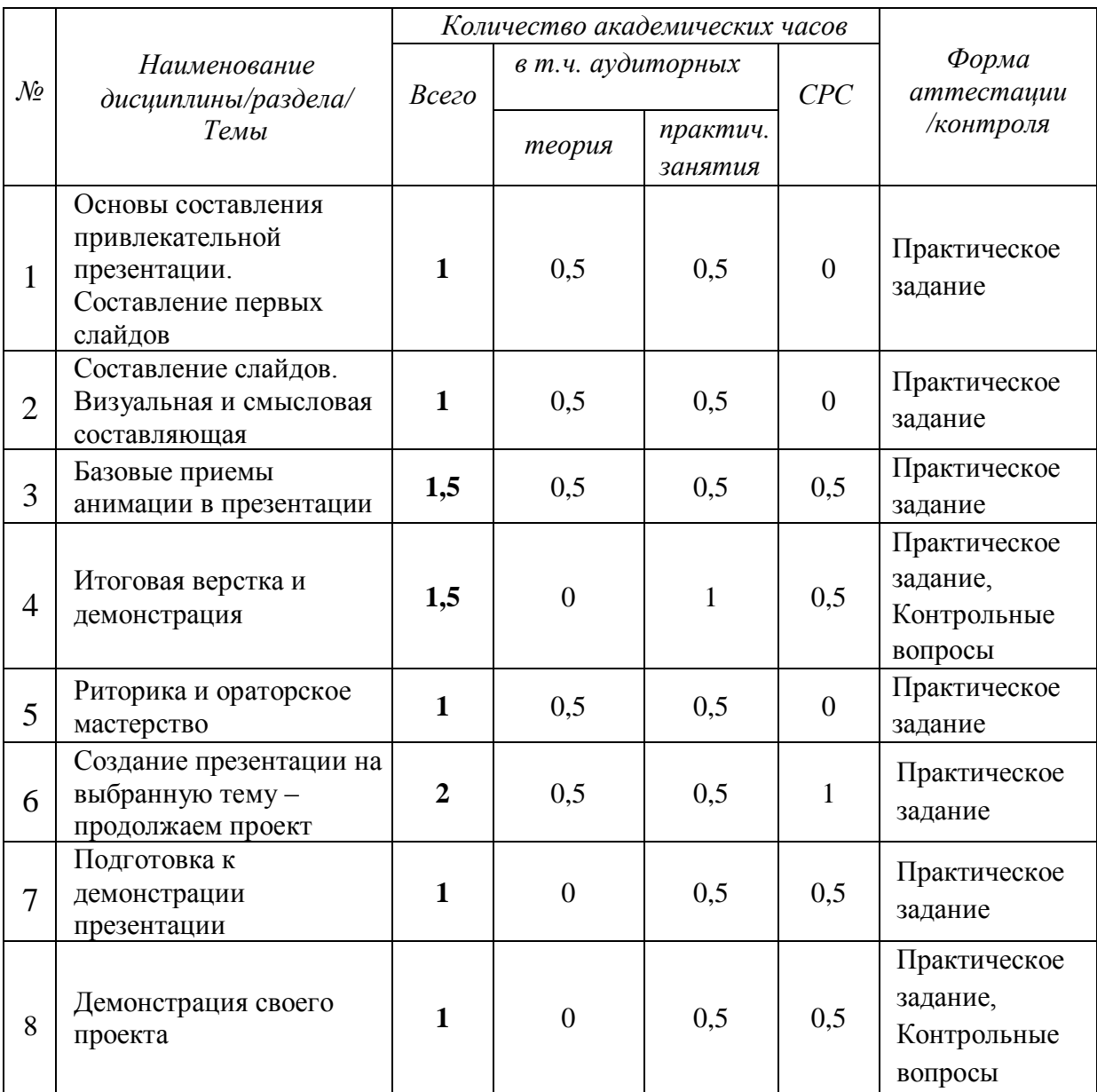

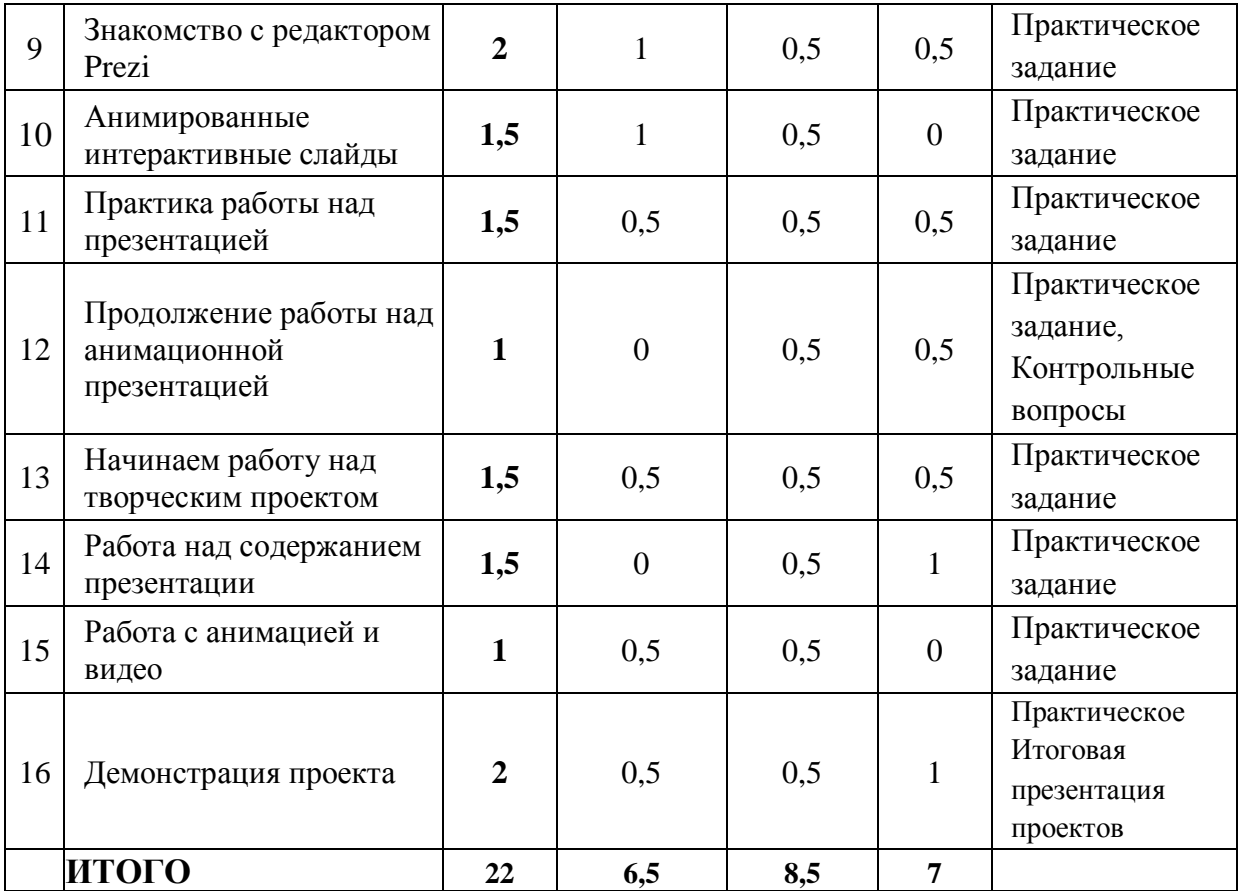

# <span id="page-7-0"></span>**3. КАЛЕНДАРНЫЙ УЧЕБНЫЙ ГРАФИК**

Календарный учебный график формируется при осуществлении обучения в течение всего календарного года. По мере набора групп слушателей по программе составляется календарный график, учитывающий объемы лекций, практики, самоподготовки, другие формы организации занятий.

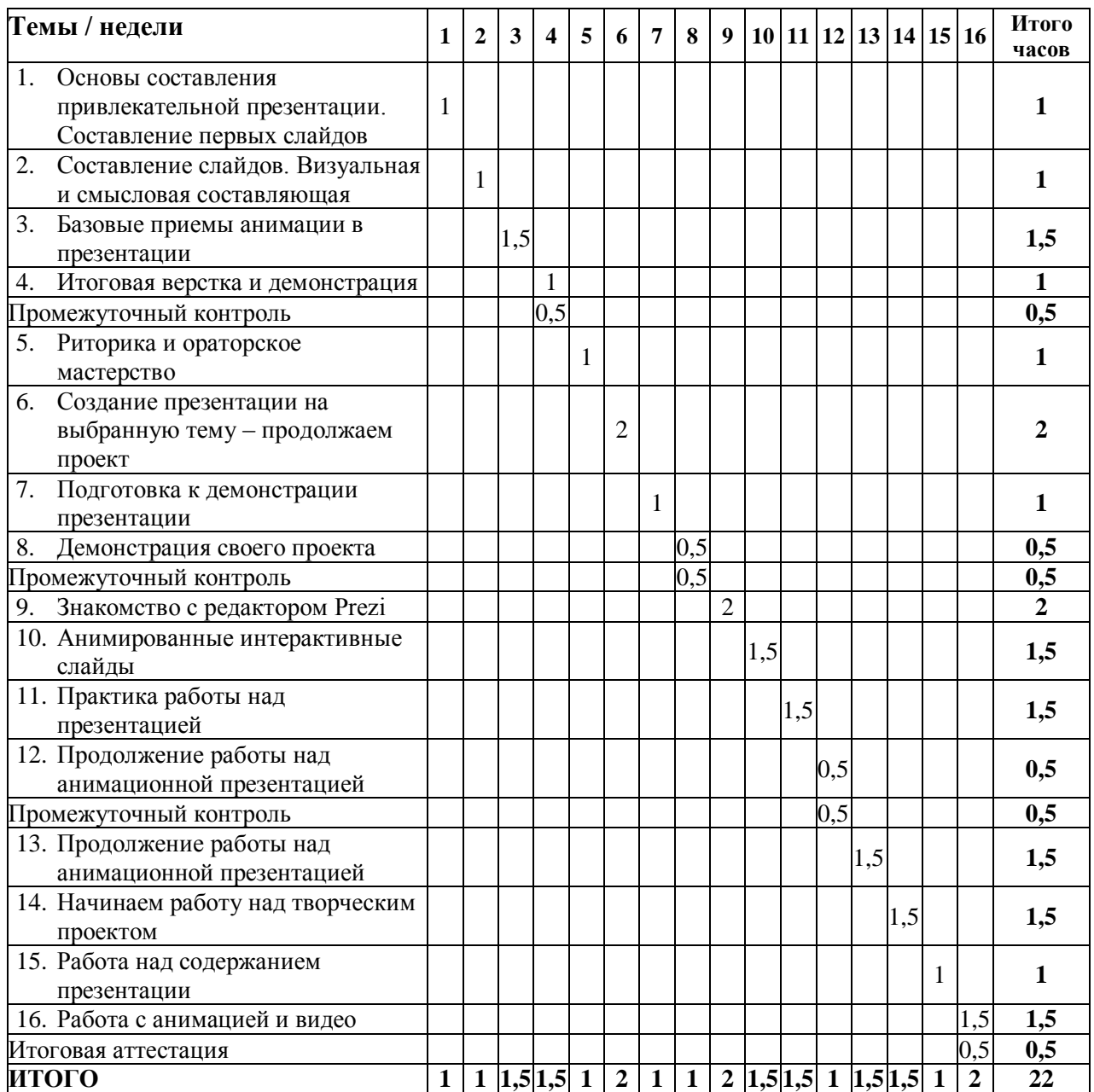

## <span id="page-8-0"></span>**4. РАБОЧАЯ ПРОГРАММА**

#### **1. Основы составления привлекательной презентации. Составление первых слайдов**

- − Актуальность навыков создания хорошей презентации.
- − Как удерживать внимание зрителя и доходчиво излагать свои мысли?
- − Определяемся с темой и целью презентации, составляем план Презентации.
- − Знакомство с онлайн-редактором Canva, базовые инструменты Canva.
- − Составление первых слайдов в онлайн-редакторе Canva.

#### **Практическое задание:** создание первых слайдов презентации в онлайн-редакторе Canva.

#### **2. Составление слайдов. Визуальная и смысловая составляющая**

- − Самые частые ошибки во время презентации.
- − Основные правила визуального дизайна.
- − Цветовая гамма для презентации.
- − Работа с цветовым кругом.
- − Полезные ресурсы и инструменты для работы с цветом.
- − Композиция слайда. Правило третей.
- − Изображения на презентациях.
- − Текст на слайде. Принцип «Один слайд одна мысль»

**Практическое задание:** работа с цветовыми схемами, создание слайдов своей презентации с учетом правил визуального дизайна.

#### **3. Базовые приемы анимации в презентации**

- − Актуальность анимации в современном мире.
- − Зачем анимировать презентацию?
- − Добавление анимации на слайды.
- − Добавляем готовое видео на слайд.
- − Как подобрать и оформить видео для слайда.
- − Инструменты анимации в Canva.

#### **Практическое задание:** создание анимированных слайдов в Canva.

#### **4. Итоговая верстка и демонстрация**

- − Составление слайдов.
- − Презентация. Обсуждение и работа над ошибками.
- − Демонстрация презентации.

**Практическое задание:** составление финальных слайдов, работа над выступлением, демонстрация презентации.

#### **5. Риторика и ораторское мастерство**

- − Почему важно уметь выступать публично.
- − Как перестать бояться?
- − Упражнения на риторику и ораторское мастерство.
- − Эффективный метод подготовки демонстрации презентации: формулирование тезиса, правило Гомера.
- − Последовательность рассуждений, текст основной части, продумывание вступления и финала.

**Практическое задание:** упражнения на риторику и ораторское мастерство

#### **6. Создание презентации на выбранную тему – продолжаем проект**

- − Развиваем тему, составляем план рассказа.
- − Съемка своего видео и добавление его на слайды.
- − Составление первых слайдов с учетом полученных навыков.

**Практическое задание:** написание плана подачи материала, съемка и размещение своего видео на слайде. Результат занятия: добавили в презентацию слайды с видео.

#### **7. Подготовка к демонстрации презентации**

- − Упражнения на риторику и творческое мышление.
- − Продолжение работы над анимированной презентацией, наполнение слайдов.

**Практическое задание:** упражнения для публичных выступлений, наполнение презентации новыми слайдами с разными видами информации.

#### **8. Демонстрация своего проекта**

- − Составление итоговых слайдов.
- − Демонстрация презентации и полученных навыков публичного выступления.

**Практическое задание:** составление финальных слайдов, работа над деталями, презентация, обсуждение, подведение итогов.

#### **9. Знакомство с редактором Prezi**

- − Знакомство с инструментами Prezi.
- − Анимация элементов и слайдов.
- − Выбор темы презентации и составление плана.
- − Создание презентации с нуля, составление первых слайдов.

**Практическое задание:** создание и анимация первых слайдов.

#### **10. Анимированные интерактивные слайды**

- − Кликабельность каждого объекта презентации.
- − Инструменты Frames and Arrows, Insert, Theme.
- − Плавные переходы между слайдами.
- − Анимирование переходов слайдов и каждого объекта презентации.
- − Настройка и сохранение собственных шаблонов.
- − Возможность вставки видео с Youtube с встроенной функцией поиска.
- − Подбор шрифтов.

**Практическое задание:** упражнения для публичных выступлений, наполнение презентации новыми слайдами с разными видами информации.

#### **11. Практика работы над презентацией**

- − Составление финальных слайдов.
- − Работа с анимацией и видео.
- − Новые эффекты, приемы на слайдах.
- − Упражнения на риторику.
- − Пример дополненной реальности.
- − prezi-видео

**Практическое задание:** оформление итоговых слайдов.

#### **12. Продолжение работы над анимационной презентацией**

- − Итоговая работа над деталями и анимацией.
- − Демонстрация проектов.
- − Обсуждение.
- − Работа над ошибками.

**Практическое задание:** составление слайдов, внесение правок, демонстрация полученного проекта.

#### **13. Начинаем работу над творческим проектом**

- − Как рассказывать, чтобы тебя слушали?
- − Идеи для крутых презентаций.
- − Определяемся с темой. Составление плана презентации.
- − Цель презентации. Что я хочу донести до зрителя?
- − Знакомство с инструментом Mind Map. Общая карта для поиска идей.

**Практическое задание:** составление общей Mind Map для поиска новых интересных идей, составление первых слайдов.

#### **14. Работа над содержанием презентации**

- − Продолжение создания слайдов.
- − Работа с текстом. Основные тезисы.
- − Подбор видео и изображений для своего проекта.
- − Как сделать презентацию интересной?
- − Интерактивные слайды в презентации.

**Практическое задание:** составление слайдов, продумывание тезисов и текста, обсуждение идей для видео.

#### **15. Работа с анимацией и видео**

- − Продолжаем составлять презентацию.
- − Работа с видео и анимацией.
- − Создание видео-проекта для финальных слайдов.

**Практическое задание:** подкрепление видео в презентацию, составление и наполнение слайдов.

#### **16. Демонстрация проекта**

- − Составление финальных слайдов.
- − Составление речи для выступления.
- − Демонстрация проектов.
- − Подведение итогов курса.

**Практическое задание:** работа над конечным продуктом - презентацией.

## <span id="page-12-0"></span>**5. ОЦЕНОЧНЫЕ МАТЕРИАЛЫ**

#### <span id="page-12-1"></span>**5.1. Контроль знаний, умений и навыков**

Формой подведения итогов реализации дополнительной образовательной программы выступает текущая, промежуточная и итоговая аттестация.

Образовательный процесс осуществляется на основании учебного плана и регламентируется расписанием занятий для каждой учебной группы.

В целях оценки показателей знаний, умений и навыков обучающихся по дополнительной образовательной общеразвивающей программе "Создание анимационной интерактивной презентации" проводится текущий и промежуточный контроль знаний, а также итоговая аттестация.

#### **Виды текущего контроля:**

- устный ответ на поставленный вопрос;
- проверка результатов выполнения практических заданий.

#### **Виды промежуточного контроля**:

- тестирование устное/письменное/с помощью электронных форм
- проверка результатов выполнения практических работ/проектов по итогам учебного модуля

Тестирование - это форма измерения знаний обучающихся, основанная на применении тестов. Материалы для промежуточного и итогового тестирования предоставляются вместе с комплектом учебно-методических материалов к программе.

#### **Итоговая аттестация**

Итоговая аттестация проводится с целью установления уровня знаний обучающихся с учетом прогнозируемых результатов обучения и требований к результатам освоения образовательной программы.

Итоговая аттестация обучающихся по дополнительной образовательной общеразвивающей программе "Создание анимационной интерактивной презентации" проводится в формате презентации, в ходе которой обучающеся демонстрируют творческое портфолио – работы, созданные на курсе и выступают с рассказом о них.

Выдача обучающимся документов о дополнительном образовании (сертификат о прохождении курса) осуществляется при условии успешного прохождения итоговой аттестации.

#### <span id="page-13-0"></span>**5.2. Критерии оценивания освоения программы при проведении различных форм контроля:**

**Тестирование** (Приложение 1. Примерные вопросы для промежуточного тестирования). Процент результативности (правильных ответов при выполнении тестовых заданий):

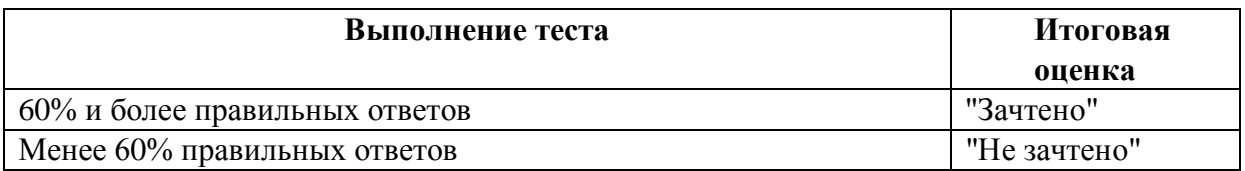

**Проверка выполнения практических работ** (Приложение 2. Примерные задания для проверки усвоения качества учебного материала). Система оценивания:

"Зачтено" – необходимый уровень выполнения задания достигнут, обучающийся демонстрирует хорошее знание теоретической и практической части материала занятия/учебного модуля, достигнуты промежуточные и/или итоговые результаты работы над заданием.

"Не зачтено" - необходимый результат/уровень освоения не достигнут, обучающийся не усвоил теоретические основы и/или изученные практические приемы и инструменты создания анимации и видеоэффектов, не достиг промежуточных и итоговых результатов при выполнении задания.

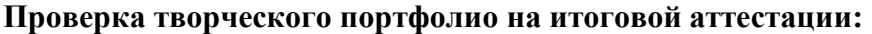

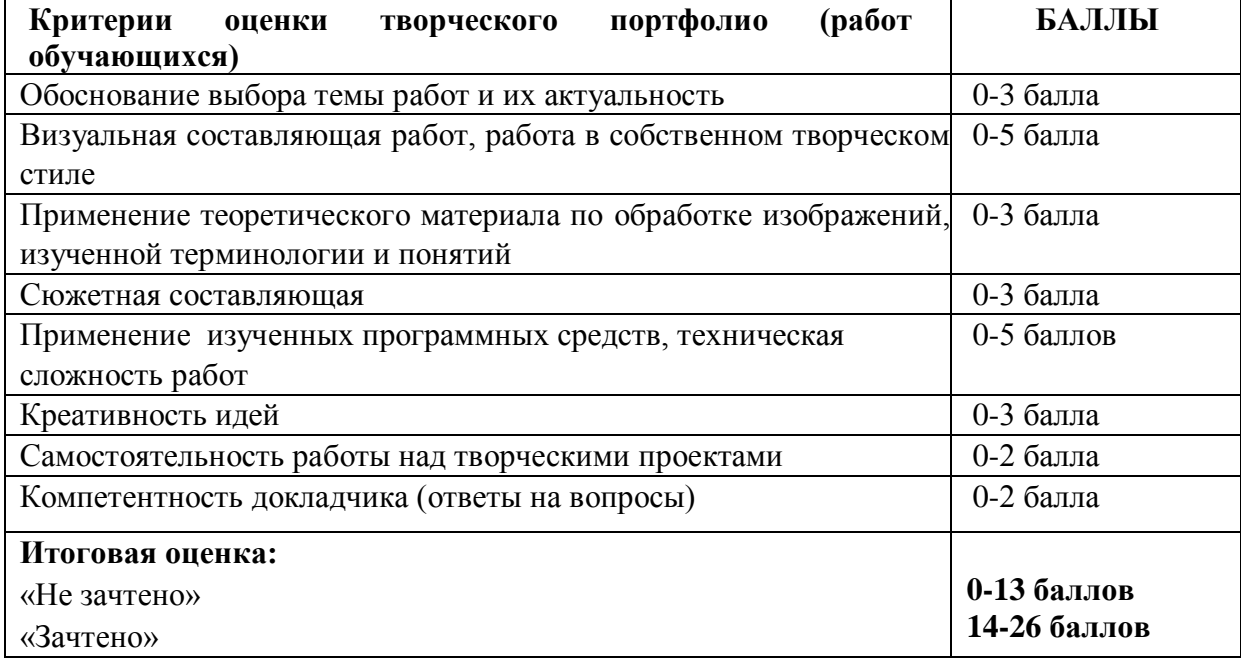

## <span id="page-14-0"></span>**6. УЧЕБНО-МЕТОДИЧЕСКИЕ МАТЕРИАЛЫ (УЧЕБНИКИ, РАЗДАТОЧНЫЕ МАТЕРИАЛЫ, МЕТОДИЧЕСКИЕ УКАЗАНИЯ, ПЛАКАТЫ, СЛАЙДЫ, ИНТЕРНЕТ-РЕСУРСЫ)**

#### <span id="page-14-1"></span>**6.1. Информационные и учебно-методические условия реализации программы**

#### **Учебно-методический комплект**

Для реализации целей и задач обучения по общеобразовательной общеразвивающей программе "Создание анимационной интерактивной презентации" используется комплект материалов преподавателя, который включает:

- 1. Текстовое методическое пособие с описанием целей, результатов каждого занятия, теоретического материала и практических работ.
- 2. Видеоурок для преподавателя с методическими указаниями и порядком объяснения учебного материала.
- 3. Материалы для демонстрации на занятии подборки референсов по тематике урока, примеры работ обучающихся.
- 4. Раздаточный материал описание дополнительной самостоятельной работы обучающихся по каждому занятию с примерами и рекомендациями по выполнению.
- 5. Описание мероприятий по контролю знаний тестовые вопросы, практические задания.
- 6. Рекомендации по проведению итоговой аттестации и защиты проектов.
- 7. Дополнительные материалы по проведению промежуточной и итоговой аттестации творческих проектов – образцы презентаций, карточки для выступлений.
- 8. Дополнительные материалы инструкции по установке необходимого программного обеспечения, описание технических требований к компьютерному оборудованию.

Материалы преподавателя размещаются на учебном портале преподавателей, размещенном на сервере информационно-телекоммуникационной сети "Интернет", и доступны по ссылке для всех преподавателей курса. Материалы обучающихся раздаются в печатном виде или рассылаются преподавателем индивидуально каждому обучающемуся.

#### <span id="page-14-2"></span>**6.2. Рекомендованная литература для преподавателей и обучающихся**

Основная:

- 1. Селиванова Н.И. Презентация? Легко! Пошаговая инструкция по созданию презентаций на компьютере / Н.И. Селиванова, - СПб.: Наука и техника, 2020. - 228 с.
- 2. Казанцева И. В., Архипова Ю. И., Глаголева Ю. И. Создаю проект 2-3 класс/ И.В. Казанцева, Ю.И. Архипова, Ю. И. Глаголева, - Москва.: Просвещение, 2017. - 80 с.
- 3. Казанцева И. В., Архипова Ю. И., Глаголева Ю. И. Создаю проект 3 класс/ И.В. Казанцева, Ю.И. Архипова, Ю. И. Глаголева, - Москва.: Просвещение, 2018. - 64 с.

#### Дополнительная:

1. Борисова О.А. Учусь сотрудничеству, 3 класс / О.А. Борисова - Москва.: Просвещение, 2018. - 64 с.

- 2. Линницкий, П., Как нарисовать любую зверюшку за 30 секунд / Павел Линницкий, Спб.: Питер, 2020 – 64 с.
- 3. Давыдова Е. Кто придумал интернет, или Великие изобретатели всех времен / Е. Давыдова - М.: Clever, 2018 - 48 с.
- 4. Аснина, Р., Поленовский, А. Мальчик в сети: Компьютерная сказка / Р. Аснина, А. Поленовский - М.: Октопус, 2018. - 224 с.
- 5. Студия Walt Disney Animation. Анимация. Создаем персонажей вместе со студией Walt Disney / Студия Walt Disney Animation - М.: Бомбора, 2021. - 264 с.

<span id="page-15-0"></span>**6.3. Перечень ресурсов информационно-телекоммуникационной сети "Интернет", рекомендованных для освоения программы**

- <https://presentation-creation.ru/powerpoint-templates/detskie.html> шаблоны для детей для создания презентаций
- [https://mel.fm/blog/vizual-club/45183-5-sovetov-kak-sdelat-shkolnuyu-prezentatsiyu](https://mel.fm/blog/vizual-club/45183-5-sovetov-kak-sdelat-shkolnuyu-prezentatsiyu-klassnoy)[klassnoy](https://mel.fm/blog/vizual-club/45183-5-sovetov-kak-sdelat-shkolnuyu-prezentatsiyu-klassnoy) - советы для создания школьных презентаций
- <https://color.adobe.com/ru/create/color-wheel> работа с цветом, подбор цветовой палитры
- <https://colorscheme.ru/> ресурс для подбора цвета онлайн
- <http://koshkina.net/osnova.html> текстовые и видеоуроки по основам рисования и композиции
- [https://support.microsoft.com/ru](https://support.microsoft.com/ru-ru/office/%D0%BD%D0%B0%D1%87%D0%B0%D0%BB%D0%BE-%D1%80%D0%B0%D0%B1%D0%BE%D1%82%D1%8B-%D1%81-powerpoint-83824a76-a05e-4d9a-8775-c7434b15b797#Category=Work_with_slides)[ru/office/%D0%BD%D0%B0%D1%87%D0%B0%D0%BB%D0%BE-](https://support.microsoft.com/ru-ru/office/%D0%BD%D0%B0%D1%87%D0%B0%D0%BB%D0%BE-%D1%80%D0%B0%D0%B1%D0%BE%D1%82%D1%8B-%D1%81-powerpoint-83824a76-a05e-4d9a-8775-c7434b15b797#Category=Work_with_slides) [%D1%80%D0%B0%D0%B1%D0%BE%D1%82%D1%8B-%D1%81-powerpoint-](https://support.microsoft.com/ru-ru/office/%D0%BD%D0%B0%D1%87%D0%B0%D0%BB%D0%BE-%D1%80%D0%B0%D0%B1%D0%BE%D1%82%D1%8B-%D1%81-powerpoint-83824a76-a05e-4d9a-8775-c7434b15b797#Category=Work_with_slides)[83824a76-a05e-4d9a-8775-c7434b15b797#Category=Work\\_with\\_slides](https://support.microsoft.com/ru-ru/office/%D0%BD%D0%B0%D1%87%D0%B0%D0%BB%D0%BE-%D1%80%D0%B0%D0%B1%D0%BE%D1%82%D1%8B-%D1%81-powerpoint-83824a76-a05e-4d9a-8775-c7434b15b797#Category=Work_with_slides) – документация по созданию презентаций от Microsoft
- [https://ru.wikihow.com/%D0%BF%D0%BE%D0%BB%D1%8C%D0%B7%D0%BE%D](https://ru.wikihow.com/%D0%BF%D0%BE%D0%BB%D1%8C%D0%B7%D0%BE%D0%B2%D0%B0%D1%82%D1%8C%D1%81%D1%8F-Prezi) [0%B2%D0%B0%D1%82%D1%8C%D1%81%D1%8F-Prezi](https://ru.wikihow.com/%D0%BF%D0%BE%D0%BB%D1%8C%D0%B7%D0%BE%D0%B2%D0%B0%D1%82%D1%8C%D1%81%D1%8F-Prezi) – пошаговое онлайнруководство по работе с prezi
- <https://wilda.ru/onlayn-konstruktor-shkolnyh-prezentaciy-s-1-11-klass> онлайнконструктор школьных презентаций

### <span id="page-16-0"></span>**7. ОРГАНИЗАЦИОННО-ПЕДАГОГИЧЕСКИЕ УСЛОВИЯ РЕАЛИЗАЦИИ ПРОГРАММЫ**

#### <span id="page-16-1"></span>**7.1. Материально-техническая и ресурсная база**

Для реализации программы предполагается использование учебных аудиторий для проведения занятий лекционного типа, занятий семинарского типа, выполнения проектных работ, групповых и индивидуальных консультаций, текущего контроля и промежуточной аттестации:

- Компьютерные классы, обеспечивающие доступ в Интернет, и оснащенные мультимедиа проектором или иными средствами визуализации учебного материала, магнитной доской или флипчартом.
- Электронный информационно-образовательный портал, размещенный на сервере в информационно-телекоммуникационной сети "Интернет".
- Специальное программное обеспечение для обработки изображений, необходимое для реализации образовательных задач курса.
- Стандартное программное обеспечение для работы над разработкой учебнометодических материалов.
- Мастерские и аудитории для проведения открытых занятий.
- Специальных помещений, предполагающих наличие какого-либо специального оборудования для реализации данной программы, не предусматривается.

#### <span id="page-16-2"></span>**7.2. Кадровое обеспечение программы**

Образовательный процесс по программе осуществляется педагогом дополнительного образования с профильным высшим или средним профессиональным образованием.

К занятию педагогической деятельностью по дополнительной общеобразовательной программе также допускаются лица, обучающиеся по образовательным программам высшего образования по специальностям и направлениям подготовки, соответствующим направленности дополнительных общеобразовательных программ, и успешно прошедшие промежуточную аттестацию не менее чем за два года обучения.

Реализация дополнительной общеобразовательной (общеразвивающей) программы обеспечивается руководящими и педагогическими работниками организации, а также лицами, привлекаемыми к реализации программы на условиях гражданско-правового договора.

У педагогического работника, реализующего дополнительную общеобразовательную программу, должны быть сформированы основные компетенции, необходимые для обеспечения успешного достижения обучающимися планируемых результатов освоения программы, в том числе умения:

● обеспечивать условия для успешной деятельности, позитивной мотивации, а также самомотивирования обучающихся;

осуществлять самостоятельный поиск и анализ информации с помощью современных информационно-поисковых технологий;

разрабатывать программы учебных предметов, выбирать учебники и учебнометодическую литературу, рекомендовать обучающимся дополнительные источники информации, в том числе Интернет-ресурсы;

● реализовывать педагогическое оценивание деятельности обучающихся;

работать с текстовыми редакторами, электронными таблицами, электронной почтой и браузерами, мультимедийным оборудованием.

Приложение 1. Примерные вопросы для промежуточного тестирования

- 1. Расставьте слайды презентации в верном порядке:
	- благодарность, цели и задачи, титульный слайд, основная часть, выводы
	- цели и задачи, титульный слайд, основная часть, выводы, благодарность
	- **титульный слайд, цели и задачи, основная часть, выводы, благодарность**
- 2. Шрифт менее … пунктов будет плохо читаться при проекции презентации:
	- 14
	- **18**
	- $24$
- 3. Выберите верное утверждение:
	- Чем больше текста на слайде, тем лучше
	- **Цветовая гамма презентации должна состоять не более чем из трех цветов**
	- На одном слайде рекомендуется помещать несколько разных мыслей
- 4. На каком этапе создания презентации необходимо составить ее план?
	- при составлении оглавления презентации
	- **в самом начале работы над презентацией**
	- перед демонстрацией презентации, для раздачи материалов зрителям
- 5. В каком разделе меню онлайн ресурса Canva на слайд можно добавить линии и фигуры?
	- Загрузки
	- **Элементы**
	- Стили
- 6. Открытие студии «записать себя» осуществляется в Canva с помощью команд:
	- меню загрузки загрузить медиа
	- **меню – видео – записать себя**
	- меню элементы поиск
- 7. С помощью какого инструмента ресурса Prezi можно выделять области различной формы и добавлять их в виде новых слайдов в презентацию?
	- Insert
	- **Frames and Arrows**
	- Theme
- 8. Чем отличается Prezi от других программ для создания презентаций?
	- интерактивностью
	- **технологией масштабирования**
	- анимацией
- 9. Для чего мы используем анимацию в презентации?
	- **анимация позволяет правильно акцентировать внимание зрителя и делает презентацию более яркой и интересной**
	- с помощью анимации презентация становится менее скучной
	- благодаря правильно подобранной анимации, презентация становится более приятной визуально
- 10. Выберите правильное утверждение. При создании презентации:
	- нужно создать много слайдов, чем больше, тем лучше
	- **необходимо хорошо отобрать и структурировать информацию**
	- подобрать цветовую гамму из неконтрастных цветов

Приложение 2. Примерные задания для оценки качества освоения учебного материала

#### **Задание 1. Создание презентации с раскрытием темы**

Подберите материал по теме Окружающий мир. Самостоятельно подберите информацию и иллюстративный материал, продумайте сюжет и анимационные элементы. Все слайды должны быть выполнены в едином стиле, каждый слайд должен быть озаглавлен. В презентации должен использоваться единый тип шрифта.

#### **Задание 2. Подготовка иллюстративного материала для оформления презентации в определенной стилистике**

Разработайте шаблон презентации для компании, которая работает с озеленением города. Подберите цветовое оформление, иллюстрации и иконки, которые будут использованы в презентации. Все графические элементы соберите на двух слайдах в конце презентации.

#### **Задание 3. Настройка анимации на слайдах**

Создайте три слайда по образцу ниже в онлайн-редакторе. Настройте анимацию для графических и текстовых элементов слайдов, для того, чтобы провести викторину. Для этого картинки и текстовые блоки должны появляться в определенном порядке.

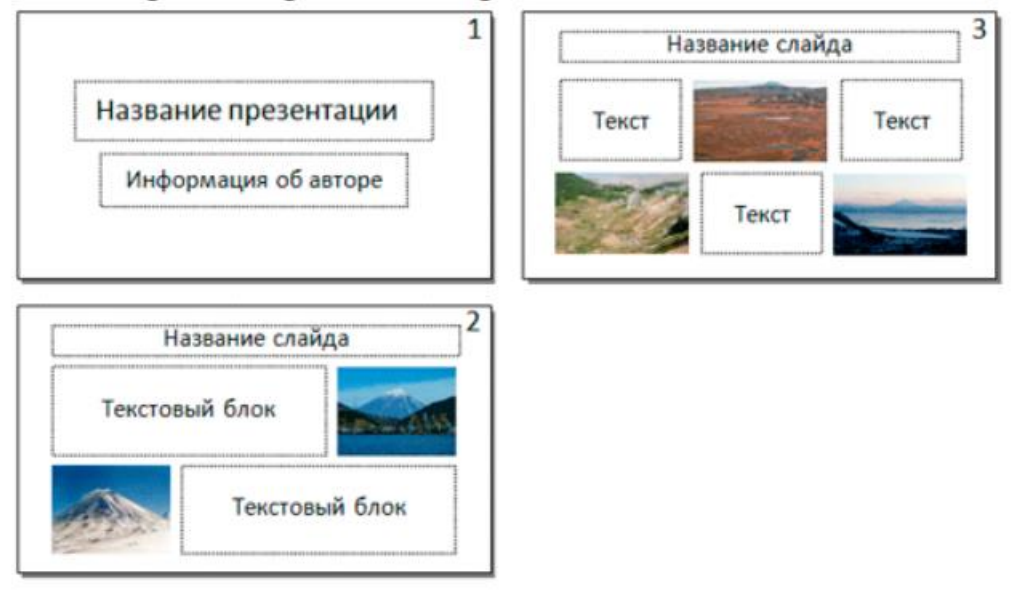

#### **Задание 4. Подготовка шаблона презентации**

Подготовьте для себя шаблон презентации, который можно будет использовать для любого школьного предмета. Добавьте информацию о себе, создайте небольшой анимированный логотип и разместите его на первом и последнем слайде.

#### **Задание 5. Создание подборки презентаций в Canva**

Создайте собственную подборку презентаций в Canva – подберите 4-5 презентаций, которые можно использовать как образец для ваших школьных проектов. Создайте в вашем профиле папку для хранения этих презентаций. Будьте готовы пояснить, чем вам понравились эти презентации, рассказать о стилистике и приемах анимации, которые в них использованы.

#### **Задание 6. Создание подборки презентаций в Prezi**

Создайте собственную подборку презентаций в Prezi – подберите 4-5 анимированных презентаций, которые можно использовать как образец для ваших творческих проектов. Будьте готовы пояснить, чем вам понравились эти презентации, рассказать о стилистике и приемах анимации, которые в них использованы.

#### **Задание 7. Создание таблицы с инструментами работы**

Подготовьте в любом табличном или текстовом редакторе таблицу со списком горячих клавиш, которые ускорят работу с презентациями в Canva и/или Prezi/

#### **Задание 8. Создание анимационной мини-игры**

Создайте презентацию-игру, состоящую из 5 слайдов. На слайдах с помощью гиперссылок и анимации настройте переходы, и сбор предметов, чтобы продемонстрировать порядок действий, например, сбор продуктов для приготовления какого-то блюда.

#### **Задание 9. Создание подборки референсов для презентации**

Вы создаете презентацию на тему IT-технологий. Подберите несколько фотографий, выполните их обработку с помощью инструментов Сanva, чтобы фотографии смотрелись в одной стилистике.

#### **10. Подготовка к выступлению**

Подготовьте план выступления по теме о своем хобби. Создайте раскадровку презентации, подберите интерактивные и анимационные приемы, соответствующие теме презентации. Можете использовать загадки, кроссворды, опросы, ссылки на различные интерактивные ресурсы.